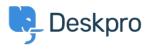

Baza Wiedzy > Using Deskpro > Admin > Configuration > How do I customize the text that appears on my Help Center?

## How do I customize the text that appears on my Help Center?

Cecilia Sam - 2023-08-17 - Komentarze (0) - Configuration

Can I change the text used on the Help Center outside of the Publish app content? Yes, you can change almost all of the user-facing text on the Help Center and in emails using the Deskpro phrases system.

To do this, go to **Admin** > **Configuration** > **Phrase Translation**. To the phrase you want to change, you can use the **Search box** on the page or **Ctrl-F** / **Cmd-F** keyboard shortcuts to search for the phrase on each page.

| OVERVIEW              | Phrase Translation                                                                                                    | • Help                                      |              |
|-----------------------|----------------------------------------------------------------------------------------------------|---------------------------------------------|--------------|
| CONFIGURATION ∧       | The text you see in Deskpro is stored as phrases, that incl<br>Here you can manage the phrases and provide translation | udes the names of custom object you create. |              |
| C Languages & Locales | Q Search Filter                                                                                                    |                                             |              |
| A Phrase Translation  | Your Objects Help Center UI Email Custom                                                                               |                                             |              |
| Busiless Hours        | Phrase                                                                                                    | English                                     | Customized?  |
| CHANNELS              | Ticket Queues and Sets (27)                                                                                            |                                             | ۵            |
| AGENTS                | obj_ticketfilter.10_title                                                                                              | Mine                                        | ~            |
| HELP CENTER           | obj_ticketfilter.11_title                                                                                              | I'm Following                               | ~            |
| TICKET STRUCTURE      | obj_ticketfilter.12_title                                                                                              | My Team's                                   | ~            |
| FEATURES              | obj_ticketfilter.13_title                                                                                              | My Pending                                  | ~            |
| BUSINESS RULES        | obj_ticketfilter.14_title                                                                                              | Live                                        | ~            |
| CRM                   | obj_ticketfilter.15_title                                                                                              | Unassigned                                  | $\checkmark$ |
|                       | obj_ticketfilter.16_title                                                                                              | Unassigned                                  | $\checkmark$ |
| APPS & INTEGRATIONS   | obj_ticketfilter.17_title                                                                                              | Pending                                     | ~            |
| DATA                  | obj_ticketfilter.18_title                                                                                              | All Open                                    | $\checkmark$ |
|                       | obj_ticketfilter.19_title                                                                                              | All New Tickets                             | $\checkmark$ |
|                       | obj_ticketfilter.20_title                                                                                              | SLA Warning                                 | ~            |

In the **Text box**, enter your changed version of the text and click **Save**. If you have more than one language installed on the helpdesk, you will need to define the change for each language.

|              | obj_ticketfilter.11_title | $\rightarrow$ |
|--------------|---------------------------|---------------|
| English      |                           |               |
| Mine         |                           |               |
| Français     |                           |               |
|              |                           |               |
| Español      |                           |               |
| English (UK) |                           |               |
| الإنجليزية   |                           |               |
| C• Türkçe    |                           |               |
| Deutsch      |                           |               |
|              |                           |               |
|              |                           |               |